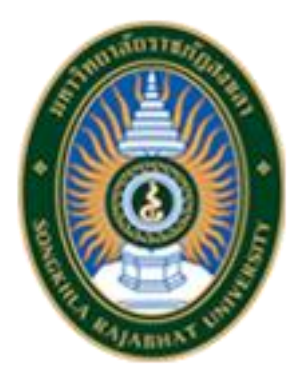

**คู่มือการปฏิบัติงาน**

# **เรื่อง**

# **คู่มือการปฏิบัติงานการใช้งานระบบปฏิทินนัดหมายงานประชุม / เข้าร่วมกิจกรรม ของผู้บริหาร คณะวิทยาการจัดการ**

**จัดทำโดย**

**นายเจิมศักดิ์ พันธุรัตน์**

**คณะวิทยาการจัดการ**

**มหาวิทยาลัยราชภัฏสงขลา**

# **คู่มือการปฏิบัติงาน**

## **เรื่อง การใช้งานระบบปฏิทินนัดหมายงานประชุม / เข้าร่วมกิจกรรม ของ ผู้บริหาร คณะวิทยาการจัดการ**

### **ที่มาและความสำคัญ**

การจัดทำคู่มือการปฏิบัติงาน การใช้งานระบบปฏิทินนัดหมายงานประชุม / เข้าร่วมกิจกรรม ของผู้บริหาร คณะวิทยาการจัดการ มีวัตถุประสงค์เพื่อให้ผู้ปฏิบัติงานได้ทราบขั้นตอน วิธีการ ปฏิบัติงาน และสามารถนำมาใช้ประโยชน์ในด้านการแจ้งรายละเอียดตารางการนัดหมายในการ ประชุมและเข้าร่วมกิจกรรมของผู้บริหาร ในรูปแบบแสดงผลในปฏิทินของ Google Calendar โทรศัพท์มือถือของผู้บริหารเองและสามารถดู้ได้ที่จอแสดงปฏิทินหน้าห้องสำนักงานคณะ อีกด้วยซึ่งจะ มีการอธิบายกระบวนการทำงานในแต่ละขั้นตอน โดยการปฏิบัติตามคู่มือปฏิบัติงานเล่มนี้ มาใช้ในการ ปฏิบัติงาน ทำให้ลดขั้นตอนการทำงาน ประหยัดเวลาในการกรอกเอกสาร ลดความผิดพลาดในการ แจ้งเตือนหรือการลืมแจ้งผู้บริหาร และประหยัดงบประมาณในการดำเนินงาน ซึ่งทำให้ผู้ที่มา ปฏิบัติงาน สามารถศึกษาวิธีการและขั้นตอนจากคู่มือปฏิบัติงานหลักเล่มนี้ ก็จะสามารถดำเนินการ ตามขั้นตอนได้อย่างมีประสิทธิภาพ

### **วัตถุประสงค์**

- 1. เพื่อให้ผู้ปฏิบัติงานเกี่ยวกับการแจ้งเตือนหรือลงรายการเกี่ยวกับกิจกรรมหรืองานประชุมที่ ผู้บริหารควรเข้าร่วม หรือผู้ที่สนใจ มีความรู้ความเข้าใจ เกี่ยวกับขั้นตอนและวิธีการปฏิบัติงาน การใช้งานระบบปฏิทินนัดหมายงานประชุม / เข้าร่วมกิจกรรม ของผู้บริหาร คณะวิทยาการ จัดการได้ดียิ่งขึ้น
- 2. เพื่อช่วยให้การปฏิบัติงานเกี่ยวกับการใช้งานระบบปฏิทินนัดหมายงานประชุม / เข้าร่วม กิจกรรม ของผู้บริหาร คณะวิทยาการจัดการ มีประสิทธิภาพมากขึ้น ประหยัดงบประมาณใน การใช้กระดาษ และช่วยลดความผิดพลาดและลืมแจ้งเตือนผู้บริหารเกี่ยวกับการเข้าร่วม กิจกรรมและงานประชุมต่างๆ

### **ประโยชน์ของการจัดทำคู่มือปฏิบัติงาน**

- 1. เพื่อให้การปฏิบัติงานเกี่ยวกับการลงรายการแจ้งเตือนการเข้าร่วมกิจกรรมและงานประชุม ของผู้บริหารเป็นมาตรฐานเดียวกัน
- 2. เพื่อลดความผิดพลาดในการปฏิบัติงานอย่างเป็นระบบ
- 3. เพื่อให้การใช้งานระบบปฏิทินนัดหมายงานประชุม / เข้าร่วมกิจกรรม ของผู้บริหาร คณะ วิทยาการจัดการมีความรู้ความเข้าใจ สามารถปฏิบัติงานได้อย่างถูกต้อง รวดเร็ว และมี คุณภาพภายใต้มาตรฐานเดียวกัน
- 4. บุคลากรภายในคณะวิทยาการจัดการที่มีหน้าที่เกี่ยวกับงานลงปฏิทินเข้าร่วมกิจกรรม และ งานประชุมของผู้บริหาร สามารถปฏิบัติงานแทนกันได้
- 5. ช่วยลดการตอบคำถาม และช่วยลดเวลาในการสอนงาน

# **ขั้นตอนการปฏิบัติงาน**

### **การใช้งานระบบปฏิทินนัดหมายงานประชุม / เข้าร่วมกิจกรรม ของผู้บริหาร คณะวิทยาการจัดการ**

ในการแจ้งกำหนดการการเข้าร่วมกิจกรรมหรือการประชุมของผู้บริหาร คณะวิทยาการ จัดการ ก่อนหน้านี้เป็นแจ้งในรูปแบบการเขียนข้อมูลหรือแจ้งทางการโทรบอกโดยตรง ทำให้มีความ สิ้นเปลืองงบประมาณในการใช้กระดาษและอาจทำให้มีความเข้าใจคลาดเคลื่อนหรือจำวันผิดเกี่ยวการ วัน เวลา สถานที่ ที่ผู้บริหารต้องเข้าร่วม ดั้งนั้นจึงมีการปรับเปลี่ยนการปฏิบัติงานโดยการนำ เทคโนโลยีเข้ามาช่วยในการพัฒนางาน โดยมีการพัฒนาระบบระบบปฏิทินนัดหมายงานประชุม / เข้า ร่วมกิจกรรม ของผู้บริหาร ขึ้น เพื่อรองรับการปฏิบัติงานให้มีประสิทธิภาพมากขึ้น ช่วยในการประหยัด งบประมาณในการดำเนินงาน และช่วยลดระยะเวลาในการปฏิบัติงานของผู้ปฏิบัติงาน และช่วยลด ความผิดพลาดหรือการจำ วัน เวลา สถานที่ ผิดได้ จึงได้จัดทำคู่มีอการปฏิบัติงานเรื่อง การใช้งาน ระบบปฏิทินนัดหมายงานประชุม / เข้าร่วมกิจกรรม ของผู้บริหาร คณะวิทยาการจัดการ เพื่อเป็น แนวทางในการใช้งานเป็นข้อมูลให้ผู้ปฏิบัติงานสามารถใช้ระบบในการให้บริการ วางแผน และ ให้ เหมาะสมต่อไป โดยขั้นตอนการปฏิบัติงาน จะอธิบายในรูปแบบ Flow Chart ดังนี้

**ขั้นตอนที่ 1** วางแผนการปฏิบัติงาน

**ขั้นตอนที่ 2** เตรียมข้อมูลการประชุม /กำหนดการ/สถานที่ ที่ประชุม/เข้าร่วมกิจกรรมของ ผู้บริหาร

**ขั้นตอนที่ 3** เปิดระบบปฏิทินกิจกรรมผู้บริการ ( สามารถเข้าใช้งานระบบได้ทั้งทาง Link : <https://forms.gle/fsyGbPCNePd9YPre6> หรือ QR Code )

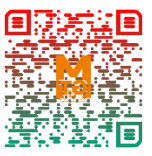

**ขั้นตอนที่ 4** ดำเนินการกรอกข้อมูลรายละเอียดกิจกรรม/หัวข้อประชุม ที่ผู้บริหารจะเข้าร่วม **ขั้นตอนที่ 5** ผู้บริหารสามารถดูรายละเอียดของกิจกรรม/งานประชุมในหน้าปฏิทิน Google Calendar ในโทรศัพท์มือถือ / ในจอโทรทัศน์หน้าห้อง สนง.คณะวิทยาการจัดการ **ขั้นตอนที่ 6** สิ้นสุดการปฏิบัติงาน

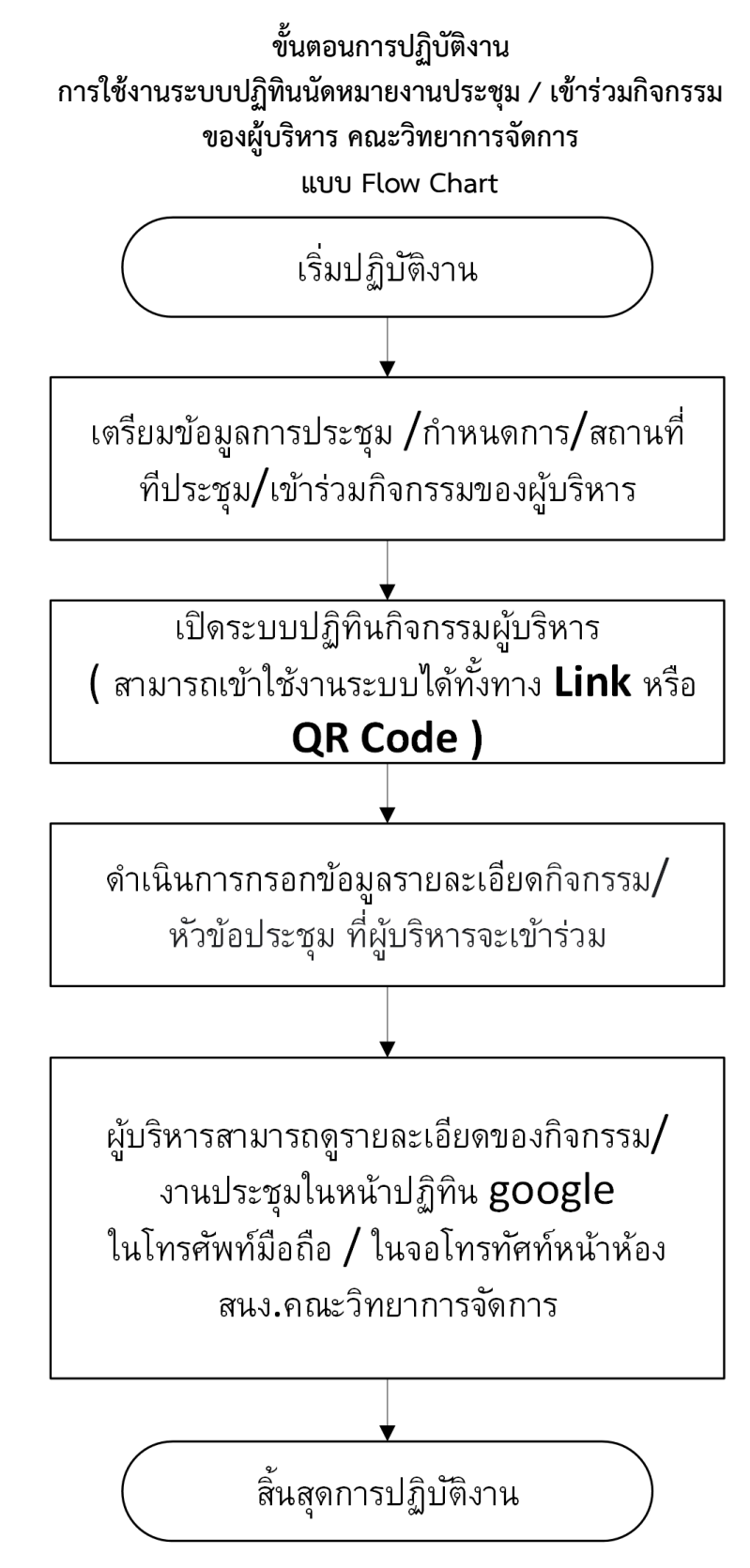

ภาพที่ 1 ขั้นตอนการใช้งานระบบปฏิทินนัดหมายงานประชุม / เข้าร่วมกิจกรรม ของผู้บริหาร คณะวิทยาการจัดการแบบ Flow Chart

### **ขั้นตอนการปฏิบัติงาน การใช้งานระบบปฏิทินนัดหมายงานประชุม / เข้าร่วมกิจกรรม ของผู้บริหาร คณะวิทยาการจัดการ ขั้นตอนที่ 1 วางแผนการปฏิบัติงาน**

เมื่อจะมีการจัดประชุม/จัดโครงการอบรม/จัดกิจกรรมต่าง ๆ ที่ผู้บริหารจะต้องเข้าร่วม เจ้าหน้าที่ที่เกี่ยวข้องก็ต้องดำเนินการเตรียมข้อมูลเกี่ยวกับกำหนด วัน เวลา สถานที่ ที่ผู้บริหารจะต้อง เข้าร่วม

### **ขั้นตอนที่ 2 เตรียมข้อมูลการประชุม /กำหนดการ/สถานที่ ทีประชุม/เข้าร่วมกิจกรรมของ ผู้บริหาร**

เมื่อวางแผนการปฏิบัติงานแล้ว ในขั้นตอนนี้จะเป็นการเตรียมข้อมูลการประชุม /กำหนดการ/ สถานที่ ทีประชุม/เข้าร่วมกิจกรรมของผู้บริหาร เพื่อให้ได้ข้อมูลที่ถูกต้อง จากแหล่งซึ่งได้มาของมูล จากแหล่ง ต่างๆ

### **ขั้นตอนที่ 3 เปิดระบบปฏิทินกิจกรรมผู้บริหาร ( สามารถเข้าใช้งานระบบได้ทั้งทาง Link :**

**https://forms.gle/fsyGbPCNePd9YPre6 หรือ QR Code )**

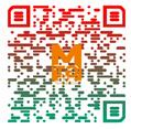

เมื่อเตรียมข้อมูลการประชุม /กำหนดการ/สถานที่ ทีประชุม/เข้าร่วมกิจกรรมของผู้บริหาร แล้วจากนั้นผู้ที่ปฏิบัติหน้าที่ ที่จะต้องแจ้งเกี่ยวกับการร่วมกิจกรรม/การประชุมของผู้บริหารเปิดระบบ ปฏิทินกิจกรรมผู้บริหารตามช่องทาง ตามภาพที่ 2

> ปฏิทินกิจกรรมผู้บริหาร (ส่วนกลาง) Link: https://forms.gle/fsyGbPCNePd9YPre6

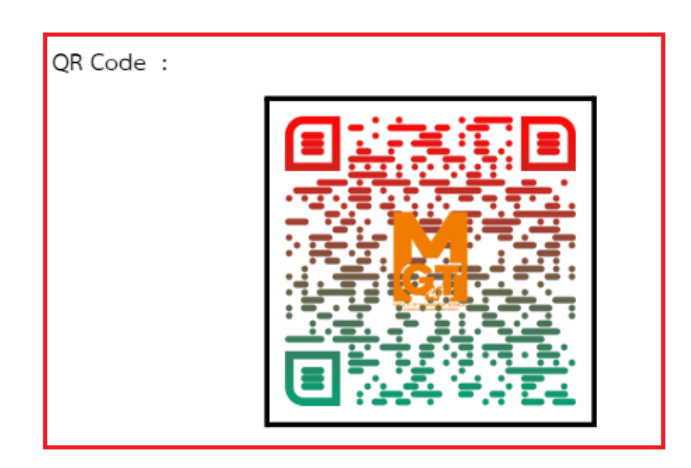

ภาพที่ 2 ช่องทางการเข้าถึงระบบปฏิทินกิจกรรมผู้บริหาร

### **ขั้นตอนที่ 4 ดำเนินการกรอกข้อมูลรายละเอียดกิจกรรม/หัวข้อประชุม ที่ผู้บริหารจะเข้าร่วม**

เมื่อได้เข้ามายังหน้าระบบเรียบร้อยแล้ว ในขั้นตอนนี้จะเป็นการกรอกข้อมูลรายละเอียด เกี่ยวกับข้อมูลของกิจกรรม/การประชุมของผู้บริหาร ตามภาพที่ 4,5 จากนั้นเมื่อกรอกข้อมูลครบถ้วน แล้วก็ให้กดปุ่ม ส่ง เพื่อเป็นการยืนยันการส่งข้อมมูล ตามภาพที่ 6

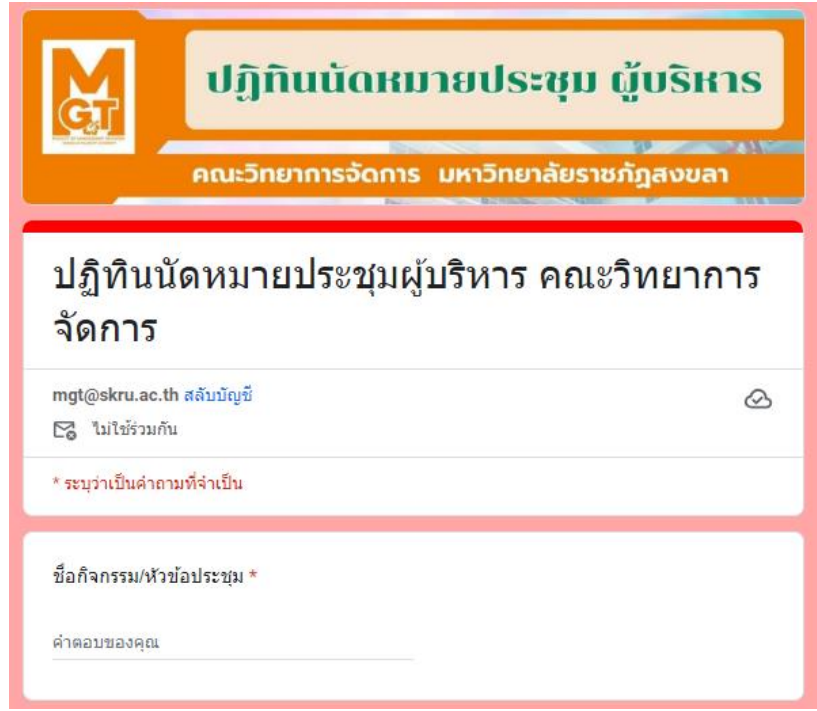

ภาพที่ 4 หน้าระบบการกรอกข้อมูลรายละเอียดกิจกรรม/หัวข้อประชุม ที่ผู้บริหาร

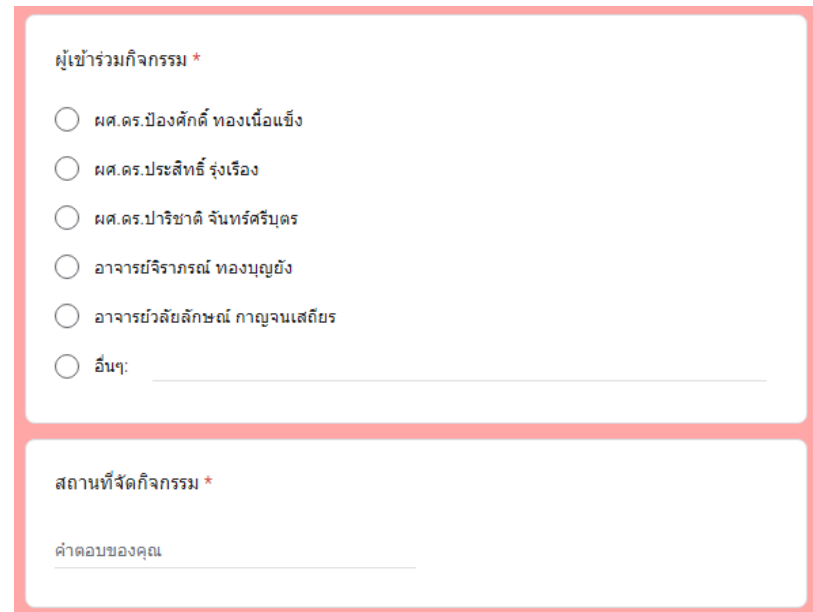

ภาพที่ 5 หน้าระบบการกรอกข้อมูลรายละเอียดกิจกรรม/หัวข้อประชุม ที่ผู้บริหาร

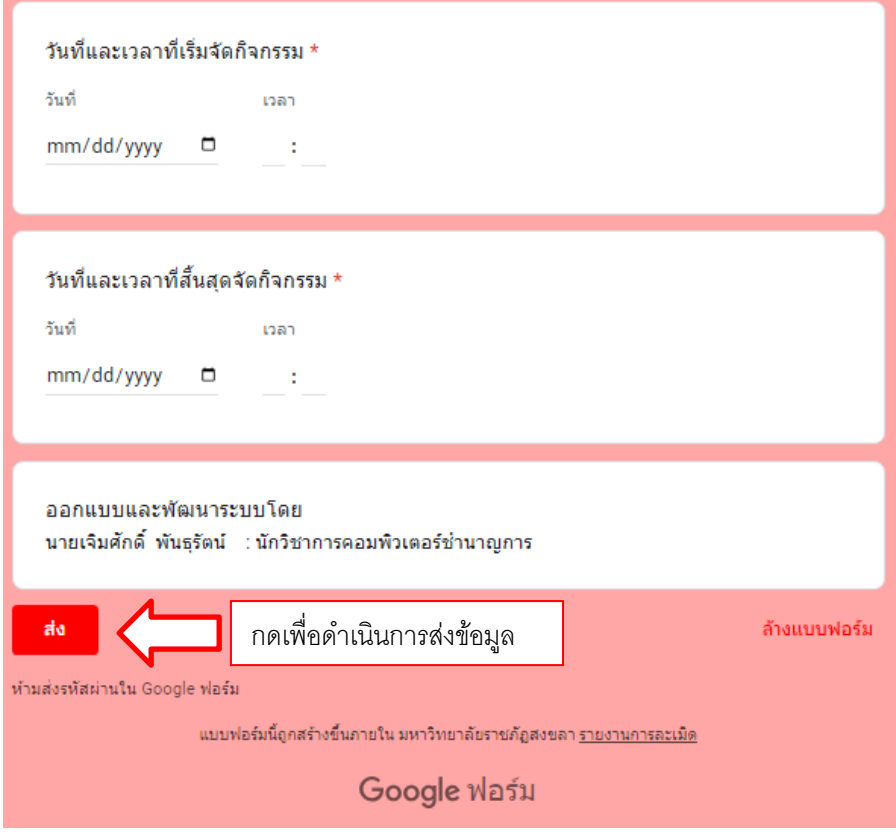

ภาพที่ 6 หน้าระบบการกรอกข้อมูลรายละเอียดกิจกรรม/หัวข้อประชุม ที่ผู้บริหาร

### **ขั้นตอนที่ 5 ผู้บริหารสามารถดูรายละเอียดของกิจกรรม/งานประชุมในหน้าปฏิทิน Google Calendar ในโทรศัพท์มือถือ / ในจอโทรทัศน์หน้าห้อง สนง.คณะวิทยาการจัดการ**

ในขั้นตอนนี้เมื่อเจ้าหน้าที่ดำเนินการกรอกข้อมูลในระบบเรียนร้อยแล้ว ข้อมูลการแจ้งเตือนก็ จะไปปรากฏที่โทรศัพท์มือถือของผู้บริหารและจะไปแสดงที่จอโทรทัศน์หน้าห้องสำนักงานคณะ วิทยาการจัดการ ตามภาพที่ 7, 8 เพื่อเป็นการแจ้งข้อมูลการเข้าร่วมกิจกรรมหรืองานประชุมของ ผู้บริหารให้บุคลากรในคณะทราบดังรายละเอียด ตามภาพทื่ 9 และหากต้องการทราบรายละเอียด มากกว่าที่โชว์อยู่ในปฏิทินตามที่เห็นในภาพที่ 9 ก็สามารถกดเข้าไปที่วัน ที่มีการลงรายการไว้เพื่อ แสดงรายละเอียดข้อมูล ตามภาพที่ 10

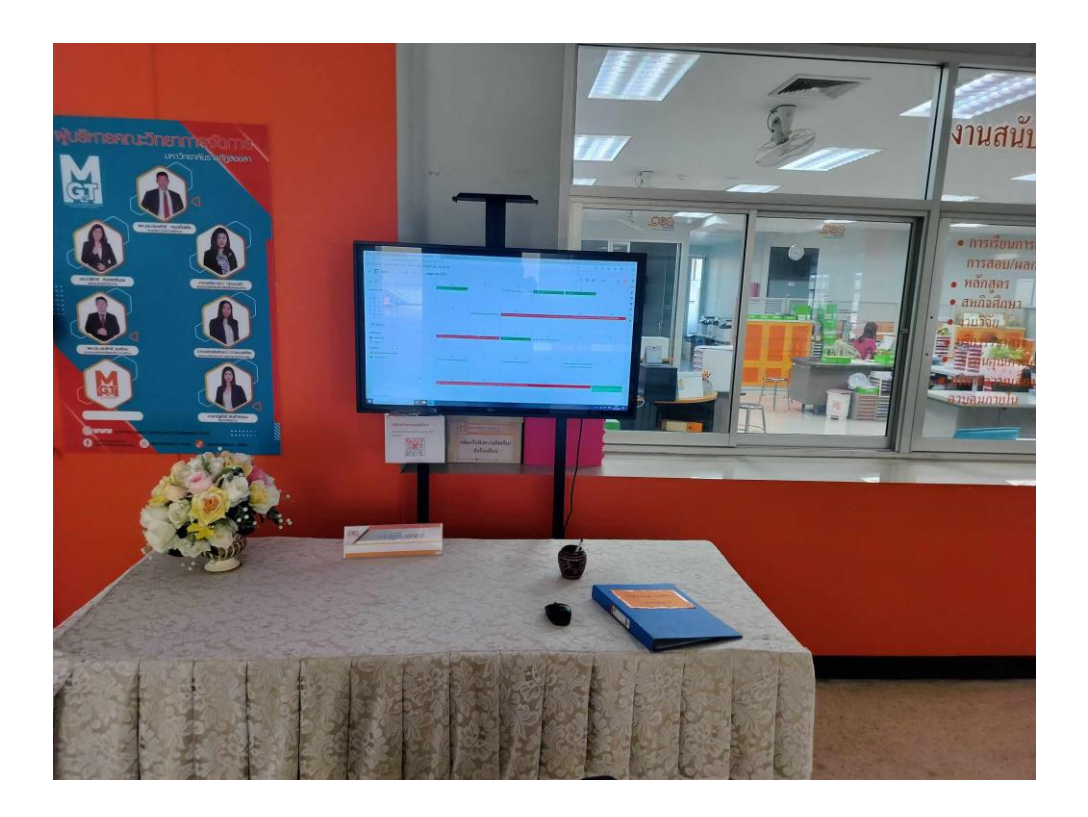

ภาพที่ 7 หน้าปฏิทินการแจ้งเตือนการเข้าร่วมกิจกรรม ที่แสดงในจอโทรทัศน์หน้าห้อง สำนักงานคณะ

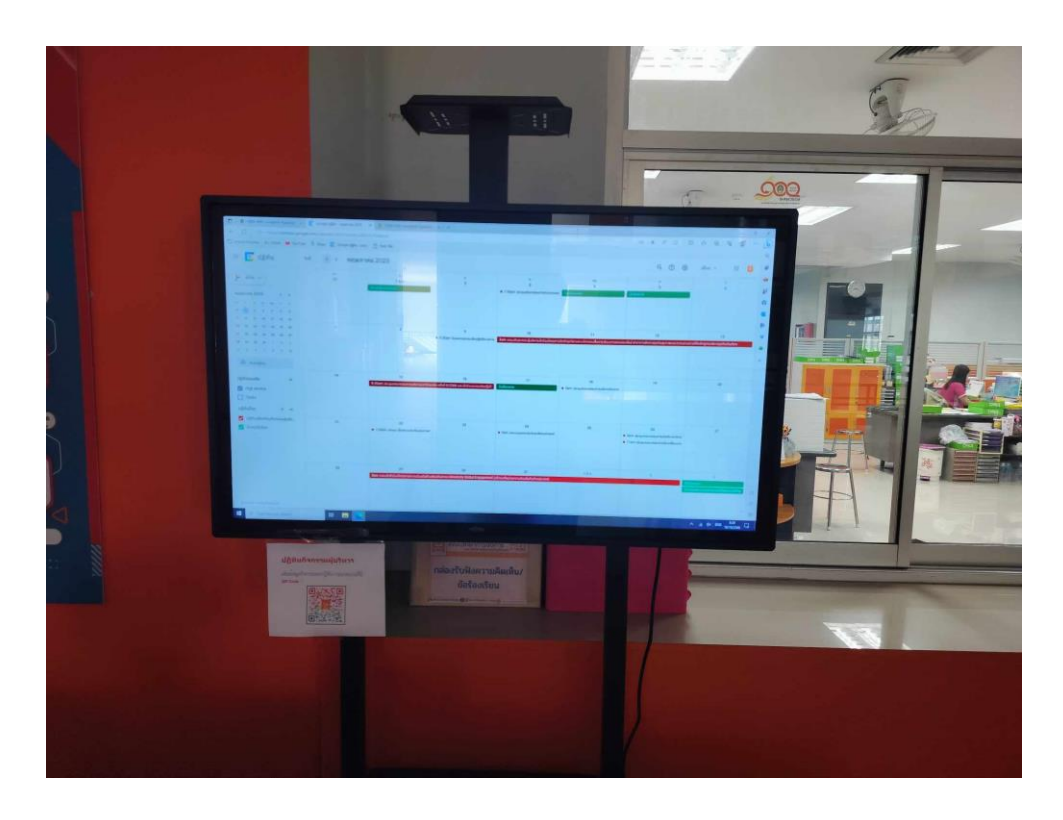

ภาพที่ 8 หน้าปฏิทินการแจ้งเตือนการเข้าร่วมกิจกรรม ที่แสดงในจอโทรทัศน์หน้าห้อง สำนักงานคณะ

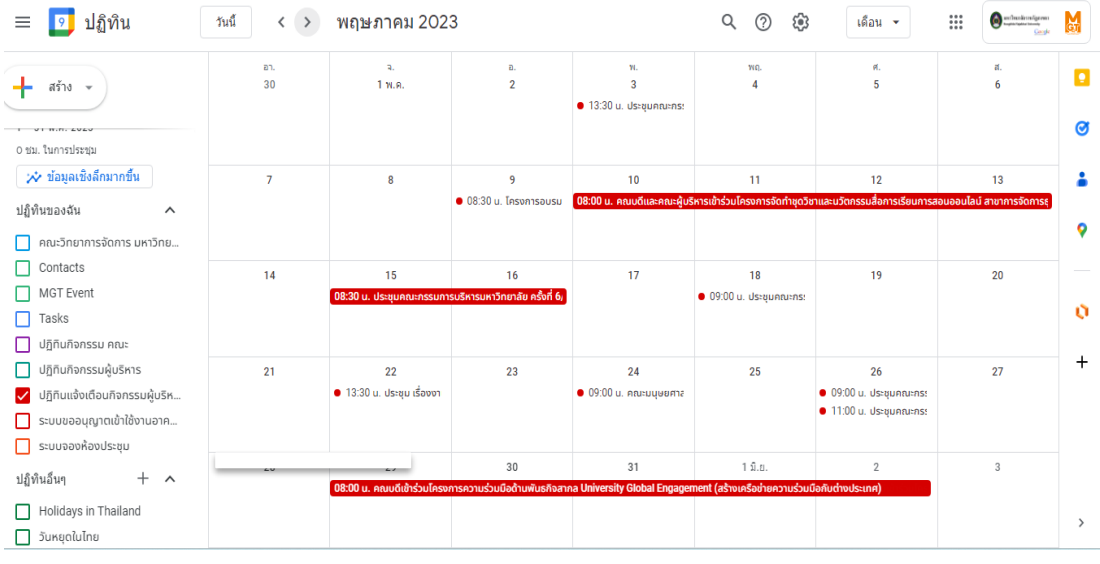

### ภาพที่ 9 หน้าปฏิทินการแจ้งเตือนการเข้าร่วมกิจกรรม ในภาพรวม

| ปฏิทิน<br>≡                                                    | วันนี้<br>พฤษภาคม 2023<br>$\rightarrow$<br>$\left\langle \right\rangle$ |                                                                                                    |                                                           |  |  |                      |  |                                                                                                    | Q<br>$\circledR$<br>හ           | เดือน ▼                                                                                                    | $\mathop{\mathop{\mathrm{iii}}}\nolimits$ | $\bullet$ and maximum approves<br>Coople | Ğ             |
|----------------------------------------------------------------|-------------------------------------------------------------------------|----------------------------------------------------------------------------------------------------|-----------------------------------------------------------|--|--|----------------------|--|----------------------------------------------------------------------------------------------------|---------------------------------|----------------------------------------------------------------------------------------------------|-------------------------------------------|------------------------------------------|---------------|
| สร้าง –                                                        |                                                                         | an.<br>30                                                                                          | $\overline{a}$<br>1 พ.ค.                                  |  |  | Ð.<br>$\overline{2}$ |  | ν.<br>$\overline{3}$                                                                                                    | WO.<br>Δ                        | ø.<br>5                                                                                                    |                                           | и.<br>6                                  | o             |
| 0 ชม. ในการประชุม                                              |                                                                         |                                                                                                    | ⊠<br>而<br>$\times$<br>คณบดีและคณะผู้บริหารเข้าร่วมโครงการ |  |  |                      |  | $\bullet$ 13:30 u. ประชุมคณะกระ                                                                                               |                                 |                                                                                                    |                                           |                                          | Ø             |
| ; $\dot{\mathbf{v}}$ ข้อมูลเชิงลึกมากขึ้น                      |                                                                         | จัดทำชดวิชาและนวัตกรรมสื่อการเรียน                                                                 |                                                           |  |  |                      |  | 10                                                                                                    | 11                              | 12<br>ี้ 08:00 น. คณบดีและคณะผู้บริหารเช้าร่วมโครงการจัดทำชุดวิชาและนวัตกรรมสื่อการเรียนการสอนออนไลน์ สาขาการจัดการย |                                           | 13                                       |               |
| ปฏิทินของฉัน<br>$\wedge$<br>คณะวิทยาการจัดการ มหาวิทย          |                                                                         | 10 พฤษภาคม 2023, 08:00 น. - 13 พฤษภาคม 2023,<br>16:00 น.                                           |                                                           |  |  |                      |  |                                                                                                    |                                 |                                                                                                    |                                           |                                          | ۰             |
| Contacts<br><b>MGT Event</b>                                   | G                                                                       | เพิ่มบันทึกการประชม<br>เริ่มเอกสารใหม่เพื่อจดโน้ต                                                  |                                                           |  |  |                      |  | 17                                                                                                    | 18                              | 19                                                                                                    |                                           | 20                                       |               |
| Tasks                                                          | $\equiv$                                                                | สถานที่จัดกิจกรรม :อำเภอเกาะสมย จ.สราษฯNaNผศ.ดร.ป้อง<br>ศักดิ์ ทองเนื้อแข็ง<br>ก่อน 1 ชั่วโมง<br>△ |                                                           |  |  |                      |  |                                                                                                    | $\bullet$ 09:00 u. ประชุมคณะกระ |                                                                                                    |                                           |                                          | o             |
| ปฏิทินกิจกรรม คณะ<br>ปฏิทินกิจกรรมผู้บริหาร                    |                                                                         |                                                                                                    |                                                           |  |  |                      |  | 24                                                                                                    | 25                              | 26                                                                                                    |                                           | 27                                       | $^{+}$        |
| ปฏิทินแจ้งเตือนกิจกรรมผู้บริห<br>Ø<br>ระบบขออนญาตเข้าใช้งานอาค | 茼                                                                       | ปฏิทินแจ้งเตือนกิจกรรมผู้บริหาร MGT<br>สร้างโดย: คณะวิทยาการจัดการ มหาวิทยาลัยราชภัฏสงขลา          |                                                           |  |  |                      |  | $\bullet$ 09:00 u. คณะมนษยศาล                                                                                                 |                                 | $\bullet$ 09:00 u. ประชมคณะกระ<br>$\bullet$ 11:00 u. ประชุมคณะกระ                                                    |                                           |                                          |               |
| ระบบจองห้องประชุม                                              |                                                                         | 28                                                                                                 | 29                                                        |  |  | 30                   |  | 31                                                                                                    | $1$ $0.0$ .                     | $\overline{2}$                                                                                                    |                                           | 3                                        |               |
| ปฏิทินอื่นๆ<br>$^{+}$<br>$\lambda$                             |                                                                         |                                                                                                    |                                                           |  |  |                      |  | 08:00 น. คณบดีเข้าร่วมโครงการความร่วมมือด้านพันธกิจสากล University Global Engagement (สร้างเครือข่ายความร่วมมือกับต่างประเทศ) |                                 |                                                                                                    |                                           |                                          |               |
| Holidays in Thailand<br>วันหยุดในไทย<br>$\mathbf{r}$           |                                                                         |                                                                                                    |                                                           |  |  |                      |  |                                                                                                    |                                 |                                                                                                    |                                           |                                          | $\rightarrow$ |

ภาพที่ 10 หน้าปฏิทินการแสดงรายละเอียดการแจ้งเตือนการเข้าร่วมกิจกรรม

### **ขั้นตอนที่ 6 สิ้นสุดการปฏิบัติงาน**

เมื่อผู้ใช้งานระบบได้ดำเนินตามขั้นตอนที่ 5 ครบแล้ว ก็เป็นการเสร็จสิ้นการใช้งานระบบ ปฏิทินนัดหมายงานประชุม / เข้าร่วมกิจกรรม ของผู้บริหาร